## Quick Reference Guide: How to Enter COVID-19/Respiratory Pathogens Vaccination Data for Long-Term Care Facilities

# Getting Started with Weekly COVID-19/Respiratory Pathogens Vaccination Data Reporting

The purpose of this document is to assist long-term care facilities (LTCFs) with reporting weekly COVID-19/Respiratory Pathogens vaccination data for healthcare personnel (HCP) and residents through CDC's NHSN. This reporting can help facilities monitor COVID-19/Respiratory Pathogens vaccination coverage over time. This document outlines the steps facilities should take to enter data.

### **Overview**

This document will go over the steps of how to enter data for each of the three data entry options:

1. Directly into the data entry screens of the COVID-19/Respiratory Pathogens Vaccination Modules

2 .CSV upload into the Weekly COVID-19/Respiratory Pathogens Vaccination Modules

3. Optional person-level COVID-19 vaccination forms. Select the "view reporting summary and submit" button to submit these data to the Weekly Modules. The person-level forms replaced the optional excel data tracking worksheets previously offered to facilities to assist with reporting to the Weekly COVID-19 Vaccination Modules. Person-level data can be submitted via the data entry screen within the application, or through .CSV upload. More on this here: <u>Person-Level COVID19 Vaccination Forms: A How to Guide</u>

# Direct Entry into the Data Entry Screens of the COVID-19/Respiratory Pathogens Vaccination Modules

## Entering Weekly COVID-19 Vaccination Data for HCP

- 1. Access the LTCF Component homepage in NHSN.
- 2. Click on "COVID-19/Respiratory Pathogens" on the left-hand navigation bar.
- 3. Select "COVID-19 Vaccination HCP" from the options listed.

| COVID-19/Respiratory<br>Pathogens | Dashboard<br>Pathway Data Reporting          |
|-----------------------------------|----------------------------------------------|
| Vaccination Summary               | POC Test Result Reporting                    |
| Import/Export                     | COVID-19 Event                               |
| Surveys 🕨                         | COVID-19 Vaccination - HCP                   |
| Analysis 🕨                        | Vaccination - Residents                      |
| Users •                           | Person-Level COVID-19 Vaccination Form - HCP |
| Facility •                        | Person-Level COVID-19 Vaccination Form       |
| Group                             | - Residents                                  |

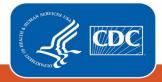

4. To report weekly COVID-19 vaccination data, click on the week for which you wish to report data.

| 🎒 Vacci                                | ination Summary Data                                                                         |                 |                   |                                                                          |
|----------------------------------------|----------------------------------------------------------------------------------------------|-----------------|-------------------|--------------------------------------------------------------------------|
|                                        | cell to begin entering data for the wee<br>edical events or health problems that occur after |                 |                   | you are not sure they are the result of vaccination, at <u>https://v</u> |
| ◀ 🔳 ►                                  | 27 November 2023 - 07 January 2024                                                           | Record Complete | Record Incomplete |                                                                          |
| 11/27/2023 (<br>O COVID-1<br>O COVID-1 | ination Calendar<br>Monday) - 12/03/2023 (Sunday)<br>.9: HCP<br>.9: Residents<br>. Residents |                 |                   |                                                                          |

5. Fill out the form with your data. Required fields are indicated by an asterisk. Please remember that questions 2-3.3 must equal the total number reported in question 1. For complete reporting instructions see the tables of instructions for reporting healthcare personnel data into the COVID-19 Vaccination Modules: <u>COVID-19 Vaccination Staff Form</u> 57.219 TOI (cdc.gov).

|                                                                                                    | Cumula                        | tive Vaccination      | Coverage                                                  |                                                                                                    |                                                          |                                              |
|----------------------------------------------------------------------------------------------------|-------------------------------|-----------------------|-----------------------------------------------------------|----------------------------------------------------------------------------------------------------|----------------------------------------------------------|----------------------------------------------|
| Note: Facilities submit Weekly COVID-19 Vaccination (<br>option to use the Person-Level COVID-19 Vaccination<br>recommended to ensure that individuals who an                                                                  | on Form and select ti         | he "view reporting s  | summary and submit                                        | t" to submit these d                                                                                                    | ata. Using the person-                                   | level forms is                               |
|                                                                                                    |                               | I                     | Healthcare Person                                         | nel (HCP) Categor                                                                                                    | ries                                                     |                                              |
|                                                                                                    |                               |                       | Employee HCP                                              |                                                                                                    | Non-Employee HCF                                         | >                                            |
|                                                                                                    | *All Core<br>HCP <sup>a</sup> | *All HCP <sup>b</sup> | *Employees<br>(staff on facility<br>payroll) <sup>c</sup> | *Licensed<br>independent<br>practitioners:<br>Physicians,<br>advanced<br>practice nurses,<br>& physician<br>assistants <sup>d</sup> | *Adult<br>students/trainees<br>& volunteers <sup>e</sup> | *Other<br>Contract<br>Personnel <sup>f</sup> |
| <ol> <li>*Number of HCP that were eligible to have<br/>worked at this healthcare facility for at least 1 day<br/>during the week of data collection</li> </ol>                                                                 |                               |                       |                                                           |                                                                                                    |                                                          |                                              |
| <ul> <li>2. * Cumulative number of HCP in Question #1 who are <u>up to date</u> with COVID-19 vaccine(s).</li> <li>Please review the current definition of up to date: <u>Key Terms and Up to Date Vaccination</u>.</li> </ul> |                               |                       |                                                           |                                                                                                    |                                                          |                                              |
| 3. * <u>Cumulative</u> number of HCP in Question #1 with c                                                                                                    | other conditions:             |                       |                                                           |                                                                                                    |                                                          |                                              |
| 3.1 *Medical contraindication to COVID-19 vaccine                                                                                                    |                               |                       |                                                           |                                                                                                    |                                                          |                                              |
| 3.2 *Offered but declined COVID-19 vaccine                                                                                                    |                               |                       |                                                           |                                                                                                    |                                                          |                                              |
| 3.3 *Unknown/Other COVID-19 vaccination status                                                                                                    |                               |                       |                                                           |                                                                                                    |                                                          |                                              |

## Entering Weekly COVID-19 Vaccination Data for Residents

- 1. Access the LTCF Component homepage in NHSN.
- 2. Click on "COVID-19/Respiratory Pathogens" on the left-hand navigation bar.

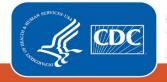

3. Select "Vaccination – Residents" from the options listed.

| COVID-19/Respiratory<br>Pathogens | Dashboard<br>Pathway Data Reporting          |
|-----------------------------------|----------------------------------------------|
| Vaccination Summary               | POC Test Result Reporting                    |
| Import/Export                     | COVID-19 Event                               |
| Surveys 🕨                         | COVID-19 Vaccination - HCP                   |
| Analysis 🕨                        | Vaccination - Residents                      |
| Users •                           | Person-Level COVID-19 Vaccination Form - HCP |
| Facility •                        | Person-Level COVID-19 Vaccination Form       |
| Group 🕨                           | - Residents                                  |

4. To report weekly COVID-19 vaccination data, click on the week for which you wish to report data.

5. Fill out the form with your data. Required fields are indicated by an asterisk. Please remember that questions 2-3.3 must equal the total number reported in question 1. For complete reporting instructions see the tables of instructions for reporting resident data into the COVID-19 Vaccination Modules: <u>COVID-19 Vaccination Module for Long-Term Care</u> <u>Residents TOI (cdc.gov)</u>.

| Cumulative Vaccination Coverage                                                                                                    |                        |
|----------------------------------------------------------------------------------------------------|------------------------|
| Note: Facilities submit Weekly COVID-19 Vaccination Cumulative Summary data by completing the questions on thi<br>2022 facilities also have the option to use the Person-Level COVID-19 Vaccination Form and select the "view reporti<br>to submit these data. Using the person-level forms is recommended to ensure that individuals who are up to date with<br>are categorized appropriately according to their vaccination dates. | ng summary and submit" |
| . * Number of residents staying in this facility for at least 1 day during the week of data collection                                                                                                    |                        |
| 2. * <u>Cumulative</u> number of residents in Question #1 who are up to date with COVID-19 vaccines.                                                                                                    |                        |
| Please review the current definition of up to date: Key Terms and Up to Date Vaccination.                                                                                                    |                        |
| 8. * <u>Cumulative</u> number of residents in Question #1 with other conditions:                                                                                                    |                        |
| 3.1 * Medical contraindication to COVID-19 vaccine                                                                                                    |                        |
| 3.2 * Offered but declined COVID-19 vaccine                                                                                                    |                        |
| 3.3 * Unknown/Other COVID-19 vaccination status                                                                                                    |                        |

## Optional: Entering Weekly Influenza/RSV Vaccination Data for Residents Only

1. Access the LTCF Component homepage in NHSN.

- 2. Click on "COVID-19/Respiratory Pathogens" on the left-hand navigation bar.
- 3. Select "Vaccination Residents" from the options listed.

4. To report weekly Influenza/RSV vaccination data for residents, click on the week for which you wish to report data. Please note: you will not be able to access the Influenza/RSV tab without having **already entered COVID-19 vaccination data for residents.** 

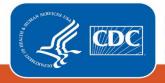

#### January 2024

| COVID-19 Vaccine: HCP         | COVID-19 Vaccine: Residents                                                                                     | Influenza/RSV:         | Residents (Optional)        |                                |                                |
|-------------------------------|----------------------------------------------------------------------------------------------------|------------------------|-----------------------------|--------------------------------|--------------------------------|
| Resident COVID-19 Cun         | nulative Vaccination Summary for                                                                                | Long-Term Care Fa      | cilities                    |                                |                                |
| Date Created:                 |                                                                                                    |                        |                             |                                |                                |
|                               |                                                                                                    |                        |                             |                                |                                |
| *Facility ID:                 |                                                                                                    | Vaccination type:      | COVID19                     | Facility CCN #:                |                                |
| *Week of Data Collection      | on: 11/06/2023 - 11/12/2023 👎                                                                                   | Date Last Modified     | l:                          |                                |                                |
|                               |                                                                                                    | Cumulative V           | accination Coverage         |                                |                                |
| option to use the Per         | Weekly COVID-19 Vaccination Cumu<br>son-Level COVID-19 Vaccination For<br>to ensure that individuals who are up | m and select the "view | w reporting summary and sul | bmit" to submit these data. Us | sing the person-level forms is |
| 1. * Number of resident       | s staying in this facility for at least 1                                                                       | 1 day during the wee   | ek of data collection       |                                | 100                            |
| 2. * <u>Cumulative</u> number | of residents in Question #1 who are u                                                                           | p to date with COVID   | )-19 vaccines.              |                                | 50                             |
| Please review the curre       | nt definition of <u>up to date:</u> Key Terr                                                                    | ms and Up to Date V    | /accination.                |                                |                                |
| 3. * <u>Cumulative</u> number | r of residents in Question #1 with o                                                                            | other conditions:      |                             |                                |                                |
| 3.1 * Medical contrain        | dication to COVID-19 vaccine                                                                                    |                        |                             |                                | 0                              |
| 3.2 * Offered but decl        | ined COVID-19 vaccine                                                                                           |                        |                             |                                | 50                             |
| 3.3 * Unknown/Other           | COVID-19 vaccination status                                                                                     |                        |                             |                                | 0                              |

5. Fill out the form with your data. Required fields are indicated by an asterisk. The number of residents entered in question 1 on the COVID-19 residents' form will **auto populate the total residents on the Influenza/RSV residents' form**.

Please note: Updating the total number of residents in question 1 on the COVID-19 vaccine residents' form will also update the auto populated total on the Influenza/RSV residents' form, making questions 2-3.3 no longer equal the total in question 1. Therefore, if you update question 1 on the COVID-19 vaccine residents' form, please ensure you make corresponding updates to the numbers entered for questions 2–3.3 on the Influenza/RSV residents' form as well.

For complete reporting instructions see the table of instructions for reporting Influenza/RSV resident data into the COVID-19 Vaccination Modules: Instructions for Completion of the Weekly Respiratory Pathogens Vaccination Module (cdc.gov)

| COVID-19 Vaccine: HCP                                    | COVID-19 Vaccine: Residents        | Influenza/RSV: Residents (Optional)                                     |                            |     |
|----------------------------------------------------------|------------------------------------|-------------------------------------------------------------------------|----------------------------|-----|
| Resident Flu/RSV Cum                                     | ulative Vaccination Summary for Lo | ong-Term Care Facilities                                                |                            |     |
| Date Created:<br>*Facility ID:<br>*Week of Data Collecti | on: 11/06/2023 - 11/12/2023        |                                                                         | Facility CCN #:            |     |
|                                                          |                                    | mulative Vaccination Coverage<br>eporting: These data are NOT required. |                            |     |
| Total Residents                                          |                                    | n this facility for at least 1 day during the wee                       | k of data collection       | 100 |
|                                                          | 2. *Number of residents in questi  | on #1 who are up to date with <b>Influenza</b> vacc                     | ination for current season |     |
|                                                          | Among those not in Question #2, r  | reason not up to date:                                                  |                            |     |
| Influenza Vaccination                                    | 2.1 *Medical contraindication t    | to influenza vaccine                                                    |                            |     |
|                                                          | 2.2 *Offered but declined influ    | enza vaccine                                                            |                            |     |
|                                                          | 2.3 *Other/unknown influenza       | vaccination status                                                      |                            |     |
|                                                          | 3. *Number of residents in questi  | ion #1 who are up to date with <b>RSV</b> vaccinatio                    | n                          |     |
|                                                          | Among those not in Question #3, r  | reason not up to date:                                                  |                            |     |
| RSV Vaccination                                          | 3.1 *Medical contraindication t    | to RSV vaccine                                                          |                            |     |
|                                                          | 3.2 *Offered but declined RSV      | vaccine                                                                 |                            |     |
|                                                          | 3.3 *Other/unknown RSV vacc        | ination status                                                          |                            |     |

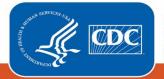

#### January 2024

## .CSV Upload into the Weekly COVID-19/Respiratory Pathogens Vaccination Modules

Data can also be submitted through .CSV file upload. For more information, please review our resources on this process available here: <u>https://www.cdc.gov/nhsn/ltc/weekly-covid-vac/index.html#anchor\_21687</u>

| Weekly Vaccination Summary Data - CSV Data Import                                                                   |
|----------------------------------------------------------------------------------------------------|
| Instructions for Uploading Data                                                                                     |
| COVID-19 CSV Materials <u>Uploading Group COVID-19 .CSV Data Files (11.4.1)</u> PDF - 773 KB] - June 2023           |
| Uploading Group COVID-19 .CSV Data Files (10.1.3) 🖪 [PDF – 939 KB] – May 2022                                       |
| Uploading Group COVID-19 .CSV Data Files (10.1.1) 🖪 [PDF – 1 MB] – February 2022                                    |
| Uploading Group COVID-19 .CSV Data Files (Pre 10.0) 🚨 [PDF – 1 MB] – August 2021                                    |
| Influenza/RSV CSV Materials<br>Uploading Group Influenza/RSV .CSV Data Files (11.5) 🖪 [PDF – 625 KB] – October 2023 |
| Templates and Example Files for Residents of Long-term Care Facilities (LTCFs)                                      |
| COVID-19 CSV Materials           Example CVS File (11.4.1)         IF [XLS - 152 B] - June 2023                     |
| CVS File Template (11.4.1) 🗱 [XLS – 103 B]– June 2023                                                               |
| <u>CSV File Template (10.1.3)</u> 🕼 [XLS – 177 B] – May 2022                                                        |
| Example CSV File (10.1.3) 🗱 [XLS – 243 B] – May 2022                                                                |
| <u>CSV File Template (10.1.1)</u> 🗱 [CSV – 2 KB] – February 2022                                                    |
| Example CSV File (10.1.1) 🖪 [CSV – 2 KB] – February 2022                                                            |

#### Influenza/RSV CSV Materials

CSV File Template 📑 [CSV - 141 Bytes] - October 2023

Example CSV File Template 😨 [CSV - 180 Bytes] - October 2023

Templates and Example Files for Healthcare Personnel of Long-term Care Facilities (LTCFs)

| <u>CVS File Template (11.4.1)</u> . <b>E</b> [XLS – 15 KB] – June 2023 |
|------------------------------------------------------------------------|
| Example CVS File (11.4.1) 🕮 [XLS – 17 KB] – June 2023                  |
| <u>CSV File Template (10.1.3)</u> 💵 [XLS – 442 B] – May 2022           |
| Example CSV File (10.1.3) 🕮 [XLS – 559 B] – May 2022                   |
| <u>CSV File Template (10.1.1)</u> 📭 [CSV – 3 KB] – February 2022       |

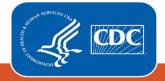

| INSTRUCTIONS FOR REPORTING PERSON-LEVEL VACCINATION DATA                                                                                                   |
|----------------------------------------------------------------------------------------------------|
| Person-Level Group Upload CSV Instructions – LTC 📕 (PDF – 985 KB) – May 2023                                                                               |
| Person-Level COVID-19 Vaccination Forms: A How-To Guide 🛛 [PDF - 1 MB] - June 2023                                                                         |
| <u>1 Pager: NHSN COVID-19 (Person-Level) Forms</u> 📕 [PDF – 209 KB] – June 2023                                                                            |
| Person-Level Vaccination Form Table of Instructions: Healthcare Personnel 🖪 [PDF – 333 KB] – October 2023                                                  |
| Person-Level Vaccination Form Table of Instructions: Residents 🖪 (PDF – 330 KB) – October 2023                                                             |
| Quick Reference Guide, Re-Submitting COVID-19 Vaccination Data using the Person-Level Vaccination Forms <b>I</b><br>[PDF – 384 KB] <b>– Fe</b> bruary 2023 |
| Person-Level COVID-19 Vaccination Data - CSV Data Import                                                                                                   |
| VARIABLE DESCRIPTION AND FILE LAYOUT FOR RESIDENTS AND HEALTHCARE PERSONNEL OF LONG-TERM CARE FACILITIES (LTCFS)                                           |
| Variable description and file layout for residents and healthcare personnel of LTCFs (11.4.1). 📓 [PDF – 208 KB] – June 2023                                |
| Variable description and file layout for person-level vaccination forms 🔼 [PDF – 213 KB] – October 2022                                                    |
| CSV TEMPLATES AND EXAMPLES FILES FOR RESIDENTS OF LONG-TERM CARE FACILITIES (LTCFS)                                                                        |
| <u>.CSV File Template for LTCF Residents</u> 🕼 [XLS – 521 B] – June 2023                                                                                   |
| .CSV File Template for LTCF Residents. 📭 [XLS – 17 KB] – October 2022                                                                                      |
| Example .CSV File for LTCF Residents 🗱 [XLS - 677 B] - June 2023                                                                                           |
| Example .CSV File for LTCF Residents 🕼 [XLS – 18 KB] – October 2022                                                                                        |
| CSV TEMPLATES AND EXAMPLES FILES FOR HEALTHCARE PERSONNEL OF LONG-TERM CARE FACILITIES (LTCFS)                                                             |
| . <u>CSV File Template for LTCF HCP</u> 🕼 [XLS – 534 B] – June 2023                                                                                        |
| <u>.CSV File Template for LTCF HCP_</u> 🗱 [XLS – 17 KB] – October 2022                                                                                     |
| Example .CSV File for LTCF HCP 📴 [XLS – 658 B] – June 2023                                                                                                 |
| Example .CSV File for LTCF HCP 🖪 [XLS - 18 KB] - October 2022                                                                                              |

Person-Level COVID-19 Vaccination Forms - Instructions and Guidance Documents

## **Additional Resources**

### Checking Create and Modify Dates

Regardless of the method used to report, once Weekly COVID-19/Respiratory Pathogens Vaccination Module data are saved in NHSN a "create date" will be auto-populated on the data entry screen. Additionally, the "date last modified" field will display the most recent date changes have been made to the submitted data.

| Date Created:<br>*Facility ID:                    | *Vaccination type: COVID19 | Facility CCN #: |
|---------------------------------------------------|----------------------------|-----------------|
| *Week of Data Collection: 05/29/2023 - 06/04/2023 | *Date Last Modified:       |                 |

A facility can check create and modify dates by running a line listing report based on the dates of interest. Simply run a line listing report, set the time period to the appropriate period, add the create date and modify date variables to the selected variables box, and then review the final report. If the create dates match the modify dates, then you will know

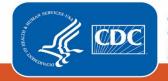

#### January 2024

that no changes were made after initial data entry. If the modify date is more recent than the create date, then you know that the data were modified after initial data entry. To find additional detailed instructions see <u>Quick Reference</u> <u>Guide: How to check create date (cdc.gov)</u>

### **Training Materials**

Training materials, such as the data collection form, table of instructions for completion of the form, and presentation slides are available at: <u>LTCF | COVID-19/Respiratory Pathogens Vaccination | NHSN | CDC</u>

If you have any questions, please use NHSN-ServiceNow to submit questions to the NHSN Help Desk. The new portal should be used in place ofnhsn@cdc.gov, nhsntrain@cdc.gov, and nhsndua@cdc.gov. Users will be authenticated using CDC's Secure Access Management Services (SAMS), the same way you access NHSN. If you do not have a SAMS login, or are unable to access ServiceNow, you can still email the NHSN Help Desk at <a href="https://nhsn@cdc.gov">nhsntrain@cdc.gov</a>, and nhsndua@cdc.gov. Users will be authenticated using CDC's Secure Access Management Services (SAMS), the same way you access NHSN. If you do not have a SAMS login, or are unable to access ServiceNow, you can still email the NHSN Help Desk at <a href="https://nhsn@cdc.gov">nhsn@cdc.gov</a> with 'Weekly COVID-19/Respiratory Pathogens Vaccination – LTCF' in the subject line.

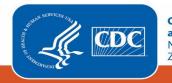